**Návod k obsluze**

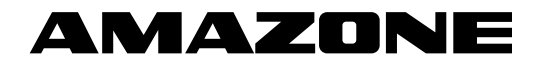

# **AMASCAN – PROFI**

**Palubní počítač**

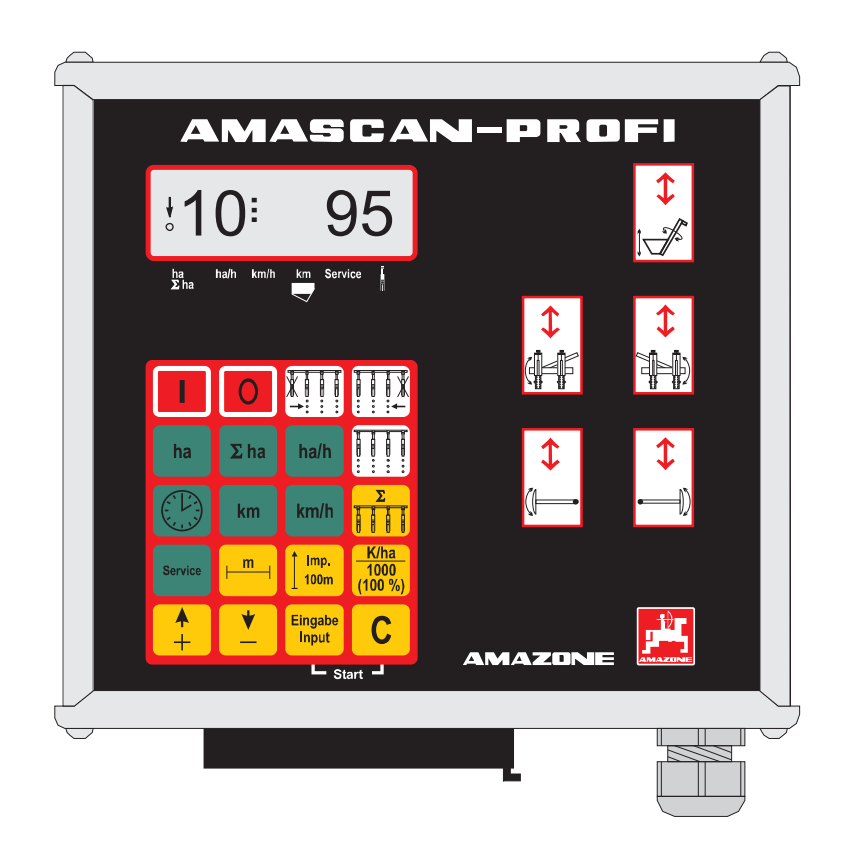

**Před prvním uvedením do provozu si přečtěte tento návod k obsluze a postupujte podle něj! Uschovejte pro pozdější použití!**

MG 2480 BAG0025.2 01.14 Printed in Germany

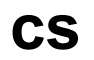

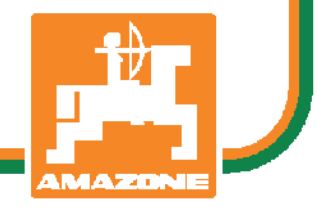

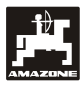

# **Copyright** © 2014 AMAZONEN-WERKE H. DREYER GmbH & Co. KG D-49502 Hasbergen-Gaste Germany Všechna práva vyhrazena.

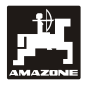

#### Obsah

#### **Strana**

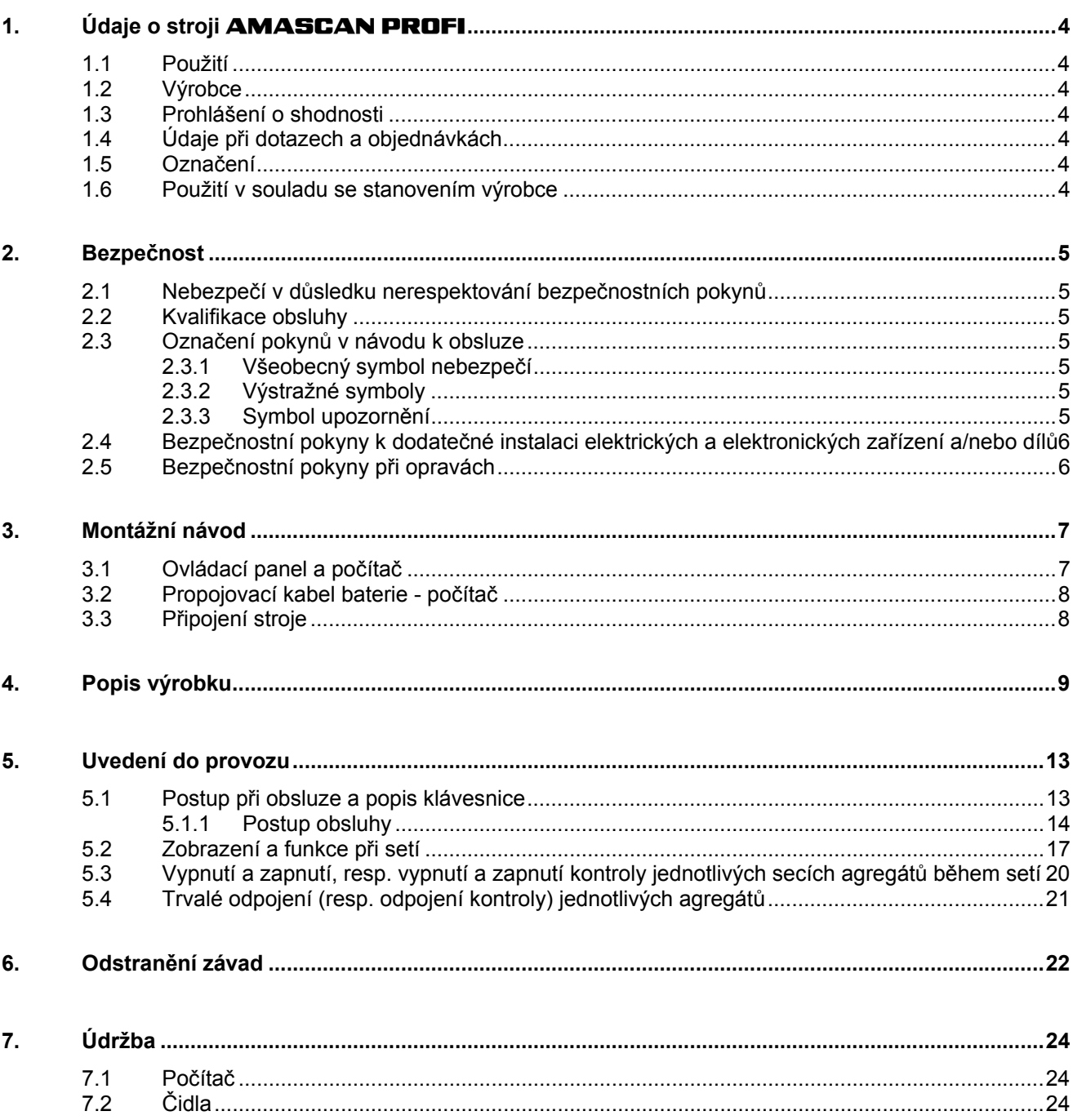

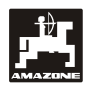

# **1. Údaje o stroji AMASCAN PROFI**

## **1.1 Použití**

Počítač je zobrazovací, ovládací a kontrolní zařízení pro secí stroje jednotlivých zrn.

Mikropočítač je vybaven pamětí a lithiovou baterií. Všechny zadané a zjištěné údaje zůstávají uloženy v jeho paměti i při vypnuté palubní síti přibližně 10 let.

**AMASCAN PROFI** je vhodný pro secí stroje jednotlivých zrn ED 02 používajících nejvýše 12 secích agregátů.

### **1.2 Výrobce**

#### **AMAZONEN-WERKE**

H. DREYER GmbH & Co. KG

Postfach 51 D-49202 Hasbergen-Gaste Germany

### **1.3 Prohlášení o shodnosti**

Počítač splňuje požadavky směrnice EMC 89/336/EHS.

# **1.4 Údaje při dotazech a objednávkách**

Při objednávce náhradních dílů uvádějte výrobní číslo počítače.

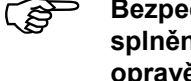

Bezpečnostně-technické požadavky jsou<br>
splněny pouze tehdy, pokud jsou při<br> **spravě použity stininélní páhradní díly opravě použity originální náhradní díly AMAZONE. Použití jiných dílů může vést ke zrušení odpovědnosti za takto vzniklé důsledky!** 

# **1.5 Označení**

Typový štítek na přístroji.

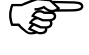

 **Celé označení má dokumentární hodnotu a nesmí být změněno nebo učiněno nečitelným!** 

# **1.6 Použití v souladu se stanovením výrobce**

Počítač je určen výhradně pro běžné použití v zemědělství jako zobrazovací, kontrolní a ovládací zařízení v kombinaci se secím strojem jednotlivých zrn **AMAZONE ED**.

Každé jiné použití překračující uvedený výčet se nepovažuje za správné. Za odtud plynoucí úrazy osob a za věcné škody výrobce neodpovídá. Příslušné riziko nese výhradně uživatel.

Ke správnému používání náleží také dodržování výrobcem předepsaných podmínek pro používání, údržbu a opravy, stejně jako i výlučné používání originálních náhradních dílů **AMAZONE**.

Zařízení smí být používáno, udržováno<br>a opravováno pouze osobami, které isou a opravováno pouze osobami, které jsou s uvedenými činnostmi seznámeny a které jsou poučeny o možném nebezpečí.

Je nutno dodržovat příslušné předpisy pro ochranu před úrazy stejně jako i další všeobecné bezpečnostní, technické, pracovní, zdravotní a dopravně-právní předpisy.

I přes velkou pečlivost při výrobě našich strojů nelze ani při správném používání vyloučit odchylky jejich výkonu, které mohou být způsobeny např. :

- ucpáním (např. cizími tělesy, zbytky pytlů, usazeninami apod.)
- opotřebováním dílů podléhajících opotřebení
- poškozením vnějšími vlivy
- nesprávnými pohonnými otáčkami a nesprávnou rychlostí jízdy
- nesprávným seřízením stroje (nesprávné usazení nástavby)

Před každým použitím, stejně jako i během provozu, kontrolujte správnou funkci a dostatečnou přesnost přístroje.

Je vyloučen nárok na náhradu škod, které nevznikly na vlastním přístroji. Sem patří i odpovědnost za následné škody způsobené chybným výsevem. Svévolnými změnami na zařízení mohou být způsobeny následné škody, za něž dodavatel vylučuje svoji odpovědnost.

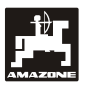

# **2. Bezpečnost**

Návod k obsluze obsahuje základní pokyny, které je nutno dodržovat při zavěšování nástavby, při provozu a údržbě. Proto si musí obsluhující pracovník tento návod k obsluze bezpodmínečně přečíst ještě před začátkem pracovní činnosti a před uvedením do provozu. Návod k obsluze musí být pracovníkům přístupný.

Je nutno dodržovat všechny bezpečnostní pokyny uvedené v tomto návodu k obsluze.

# **2.1 Nebezpečí v důsledku nerespektování bezpečnostních pokynů**

Nerespektování bezpečnostních pokynů

- může mít za následek jak ohrožení osob, tak i ohrožení životního prostředí a stroje.
- může způsobit ztrátu všech nároků na náhradu škody.

V jednotlivých případech může být nedodržením bezpečnostních pokynů například způsobeno následující nebezpečí:

- ohrožení osob nezajištěným pracovním záběrem
- selhání důležitých funkcí stroje
- selhání předepsaných metod pro údržbu a opravy
- ohrožení osob mechanickými a chemickými účinky
- ohrožení životního prostředí průsakem hydraulického oleje.

# **2.2 Kvalifikace obsluhy**

Zařízení smí být používáno, udržováno a opravováno pouze osobami, které jsou s uvedenými činnostmi důvěrně seznámeny a které jsou poučeny o možném nebezpečí.

# **2.3 Označení pokynů v návodu k obsluze**

#### **2.3.1 Všeobecný symbol nebezpečí**

Bezpečnostní pokyny obsažené v tomto návodu k obsluze, při jejichž nedodržení může dojít k ohrožení osob, jsou označeny všeobecným symbolem nebezpečí (bezpečnostní označení podle DIN 4844-W9).

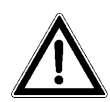

#### **2.3.2 Výstražné symboly**

Bezpečnostní pokyny, jejichž nerespektování může mít za následek nebezpečí pro stroj a pro jeho funkci, jsou označeny výstražným symbolem.

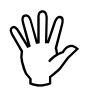

#### **2.3.3 Symbol upozornění**

Upozornění na specifické zvláštnosti stroje, které musí být pro jeho dokonalou funkci dodrženy, jsou označena symbolem upozornění.

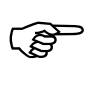

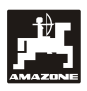

# **2.4 Bezpečnostní pokyny k dodatečné instalaci elektrických a elektronických zařízení a/nebo dílů**

Přístroj obsahuje elektronické prvky a díly, jejichž funkce může být ovlivněna elektromagnetickým vyzařováním jiných zařízení. Takové vlivy mohou vést k ohrožení osob, pokud nebudou dodržovány následující bezpečnostní pokyny.

Při dodatečné instalaci elektrických a elektronických zařízení nebo prvků do zařízení připojeného na palubní síť musí uživatel na vlastní zodpovědnost zkontrolovat, jestli instalace nezpůsobuje rušení elektroniky vozidla nebo jiných částí.

Především dbejte, aby dodatečně instalované elektrické a elektronické díly odpovídaly směrnici o elektromagnetické kompatibilitě EMC 89/336/EHS v aktuálně platném znění a aby měly označení CE.

Pro dodatečnou instalaci mobilních komunikačních systémů (např. radiostanice, telefon) musí být navíc zejména splněny následující požadavky:

Instalovat lze pouze přístroje s atestem podle platných národních předpisů (např. atest BZT v Německu).

Přístroj musí být stabilně nainstalován.

Při instalaci a kabelovém propojení, stejně jako i při kontrole nejvyššího přípustného odebíraného proudu, dbejte také pokynů pro instalaci výrobce stroje.

# **2.5 Bezpečnostní pokyny při opravách**

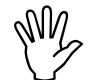

**Před jakoukoliv prací na elektrickém**<br>zařízení, stejně jako i před jakýmkoliv<br>svářením na traktoru nebo na **zařízení, stejně jako i před jakýmkoliv svářením na traktoru nebo na namontovaném stroji, odpojte všechny konektorové spojky od přístroje.** 

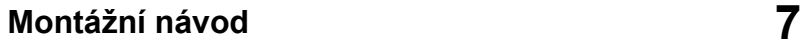

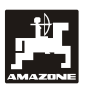

# **3. Montážní návod**

# **3.1 Ovládací panel a počítač**

**Hlavní ovládací panel (Obr. 1/2) (zvláštní příslušenství) musí být pevně a elektricky vodivě upevněn v kabině vpravo od řidiče tak, aby byl v jeho dosahu a v zorném poli. Vzdálenost od radiostanice nebo její antény musí činit nejméně 1 m.** 

Držák s počítačem (Obr. 1/1) se nasadí na trubku hlavního panelu (Obr. 1/2) (zvláštní příslušenství).

Optimální pozorovací úhel displeje se pohybuje v rozmezí 45° až 90° zdola a lze jej nastavit náklonem panelu.

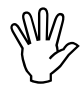

 **Je bezpodmínečně nutné dbát na to, traktoru vodivě spojena. Při montáži aby počítačová skříň byla s rámem je na místech upevnění potřeba odstranit barvu.** 

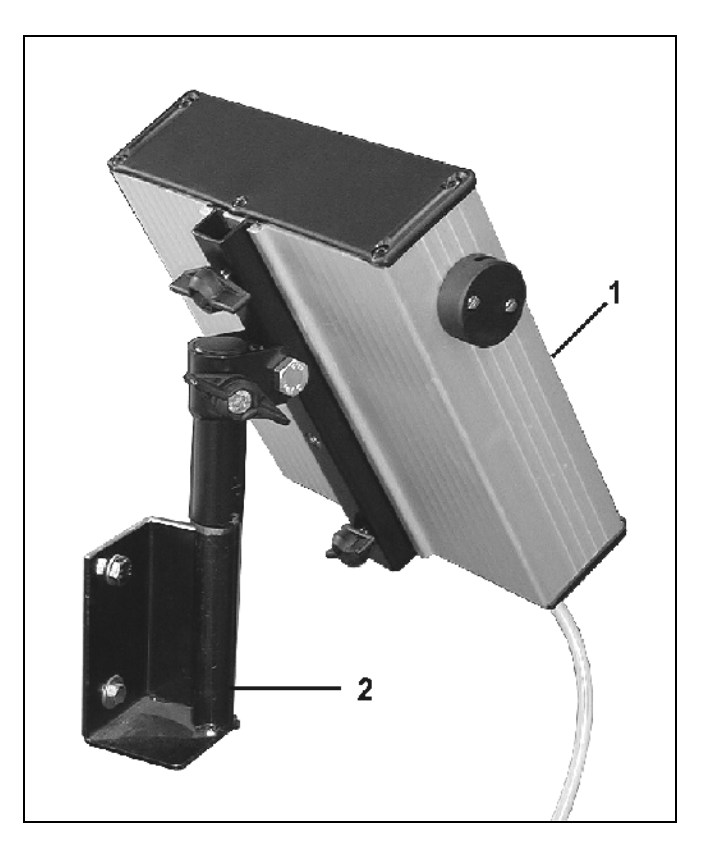

**Obr. 1** 

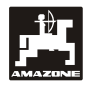

# **3.2 Propojovací kabel baterie počítač**

Napájecí napětí **12 V** musí být odebíráno přímo z akumulátoru, resp. ze spouštěče 12 V. **Kabel** musí být pečlivě veden a případně zkrácen. Očko zemního přívodu (modrý) a koncovka vodiče kladného napětí + (hnědý) musí být upevněny vhodnými kleštěmi. Koncovka vodiče kladného napětí (+) je přivedena do přípojné svorky držáku jističů.

hnědý = + 12 V

modrý = zem

# **3.3 Připojení stroje**

Secí stroj jednotlivých zrn ED se s traktorem propojuje dvěma strojovými koncovkami.

Prostřednictvím 39pólové strojové zástrčky "Elektrik" (elektro) (Obr. 2/1) dostává počítač informace z čidel a ze spínačů částečných pracovních záběrů.

Prostřednictvím 30pólové strojové zástrčky "Hydraulik" (Obr. 2/2) jsou řízeny hydraulické funkce stroje.

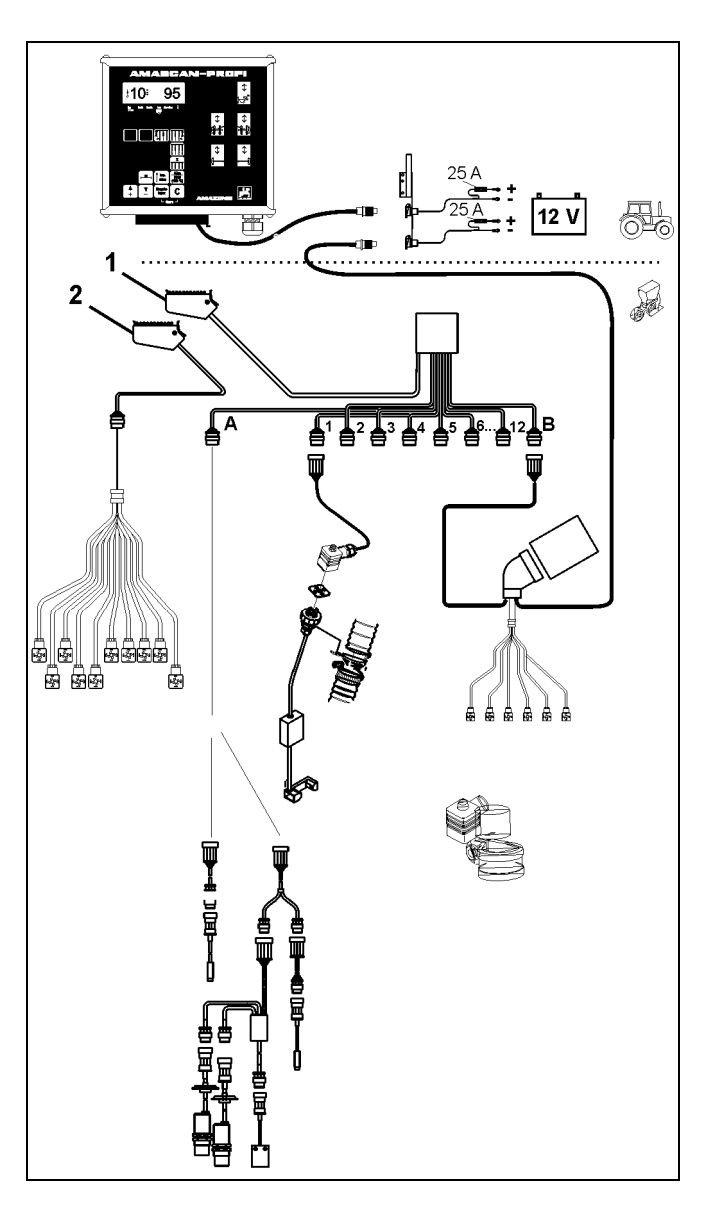

**Obr. 2** 

# **4. Popis výrobku**

**AMASCAN PROFI** je zobrazovací a kontrolní zařízení pro secí stroje jednotlivých zrn používající nejvýše 12 secích agregátů.

Mikropočítač je vybaven pamětí a baterií. Všechny zadané a zjištěné údaje zůstávají uloženy v jeho paměti i při vypnuté palubní síti přibližně 10 let. při následujícím zapnutí jsou opět k dispozici.

**AMASCAN PROFI (Obr. 3/...) obsahuje:** 

#### 1. **AMASCAN PROFI**.

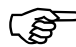

**AMASCAN PROFI** je upevněn
držákem a ovládacím panelem (2) na **brezistemu zastrální panelem** (2) na **brezistemu traktoru v zorném poli řidiče traktoru.** 

- 2. Ovládací panel s kabelovým přívodem k baterii. Kabelový bateriový přívod připojte přímo k akumulátoru traktoru.
- 3. Optické čidlo. Na každém secím agregátu je upevněno jedno optické čidlo.
- 4. Pohybové čidlo (čidlo X) ke zjišťování ujeté dráhy a plochy. Toto čidlo dodává současně referenční signál pracovního vytížení (stroj pracuje/nepracuje). Čidlo upevněné na přestavovacím ústrojí dodává impulzy (impulz/100 m), jakmile je vstupní hřídel převodovky poháněn.
- 5. Zástrčka stroje
- 6. Kabeláž systému **AMASCAN PROFI** je určena nejvýše pro 12 řad, včetně pohybového čidla.
- 7. Sledování zásobníku hnojiva skládající se ze dvou hlásičů naplnění a sledování dávkovacího hřídele. (pro optické a akustické poplachové výstrahy na zařízení **AMASCAN PROFI**)
- 8. Volitelný doplněk: Kabeláž pro elektrické odpojování.
- 9. Záslepky. Nezbytné při snížení počtu řádků, např. z 8 řádků slunečnic na 6 řádků kukuřice.
- 10. Kabeláž pro hydraulické funkce.

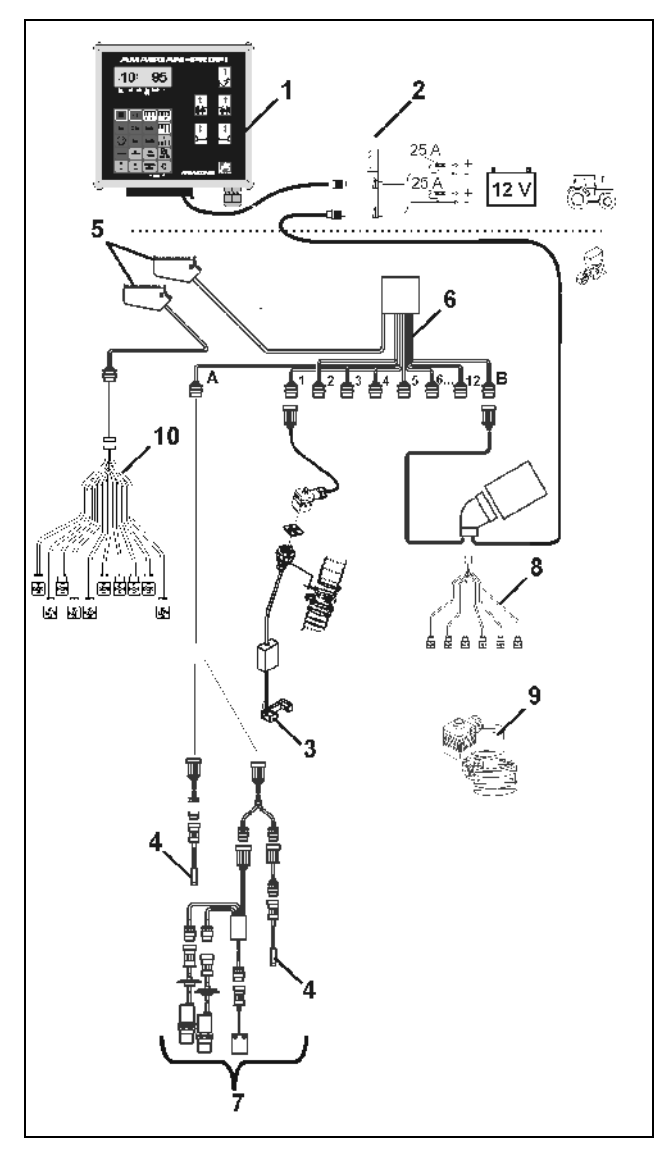

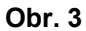

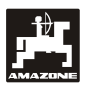

# **AMASCAN PROFI a jeho funkce:**

- Sledování funkce jednotlivých secích agregátů.
	- Pro sledování secích agregátů vzniká po průchodu každého jednotlivého zrna setby dávkovacím kotoučem a kolem optického čidla (infračervená světelná závora) jeden impulz.
	- Zjištěný okamžitý počet zrn se přepočítá na počet zrn/ha, zobrazí na displeji a porovná se zadanou požadovanou hodnotou.
	- Pokud se skutečnost odchýlí od požadované hodnoty o více než 15 %, zazní výstražný tón a nad symbolem secího agregátu se rozbliká šipka. Současně se na displeji objeví počet vadných agregátů se skutečnou hodnotou (počet zrn/ha)/1000.
- Zjištění obdělané plochy pro každou zakázku v [ha].
- Zjištění celkové obdělané plochy, např. za sezonu v [ha].
- Zobrazení okamžitého plošného výkonu v [ha/h].
- Zjištění doby práce v [h].
- Zobrazení ujeté dráhy v [km].
- Zobrazení okamžité rychlosti jízdy v [km].

#### **AMASCAN PROFI a jeho hydraulické funkce**

- Přiklopení / vyklopení pravého výložníku.
- Přiklopení / vyklopení levého výložníku.
- Přiklopení / vyklopení pravého znamenáku.
- Přiklopení / vyklopení levého znamenáku.
- Spuštění plnicího šneku a zapnutí / zvednutí pohonu a vypnutí pohonu.

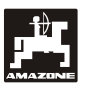

#### **V pracovní poloze secího stroje jednotlivých zrn se na 6místném displeji zobrazuje (Obr. 4/1):**

- vpravo okamžitý počet [zrn/ha]/1000 (Obr. 4/2).
- vlevo (Obr. 4/3) se zobrazení (číslice 1, 2, 3 atd.) mění automaticky po 5 sekundách. Zobrazuje se počet právě sledovaných secích agregátů.

Jakmile počítač zjistí na jednom z agregátů závadu nebo odchylku od zadané požadované hodnoty, začne blikat šipka nad symbolem secího agregátu. Současně se na displeji objeví počet vadných agregátů (např. 3), včetně **skutečné hodnoty** (např. 50) (počet zrn/ha)/1000 a zazní akustický signál (houkačka).

 **Secí agregáty jsou číslovány při pohledu ve směru jízdy od levé vnější strany do pravé vnější strany. To znamená, že při pohledu ve směru jízdy má secí agregát vlevo na kraji číslo 1 atd.** 

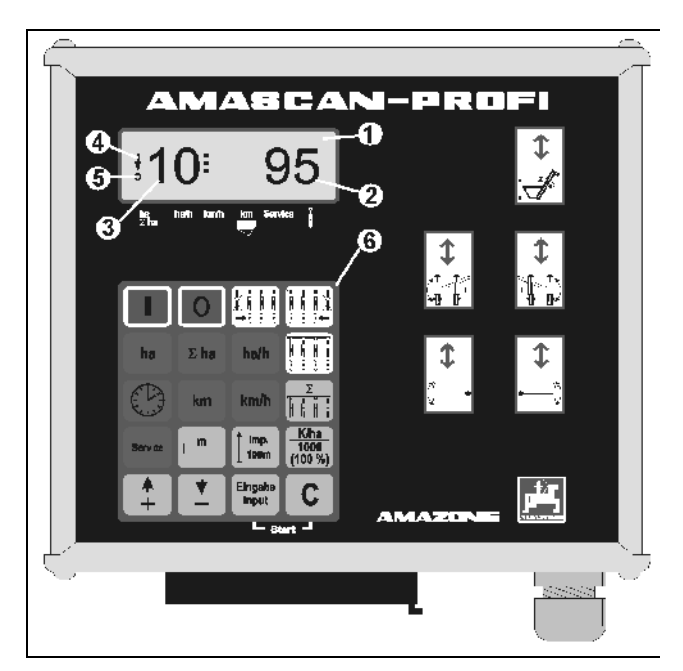

**Obr. 4**

Indikace při vadném secím agregátu

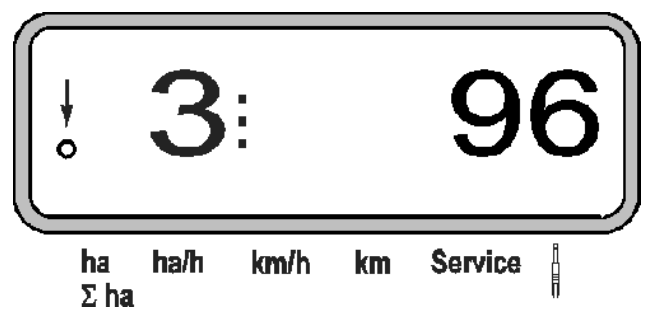

 svislá šipka (Obr. 4/4) a pod ní ležící blikající kroužek (Obr. 4/5), jakmile pohybové čidlo (čidlo "X") začne dodávat impulzy do zařízení **AMASCAN PROFI**.

**Obsazení tlačítek (Obr. 4/6) se rozděluje na oblasti:** 

- Červená = přístroj zap/vyp.
- Zelená = funkční tlačítka (zobrazení zjištěných údajů).
- Žlutá = zadávací tlačítka (zadávání údajů stroje).
- Bílá = ovládací tlačítka (funkce sledování jednoho nebo více agregátů se krátkodobě vypíná a zapíná).

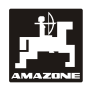

# **Obsazení tlačítek**

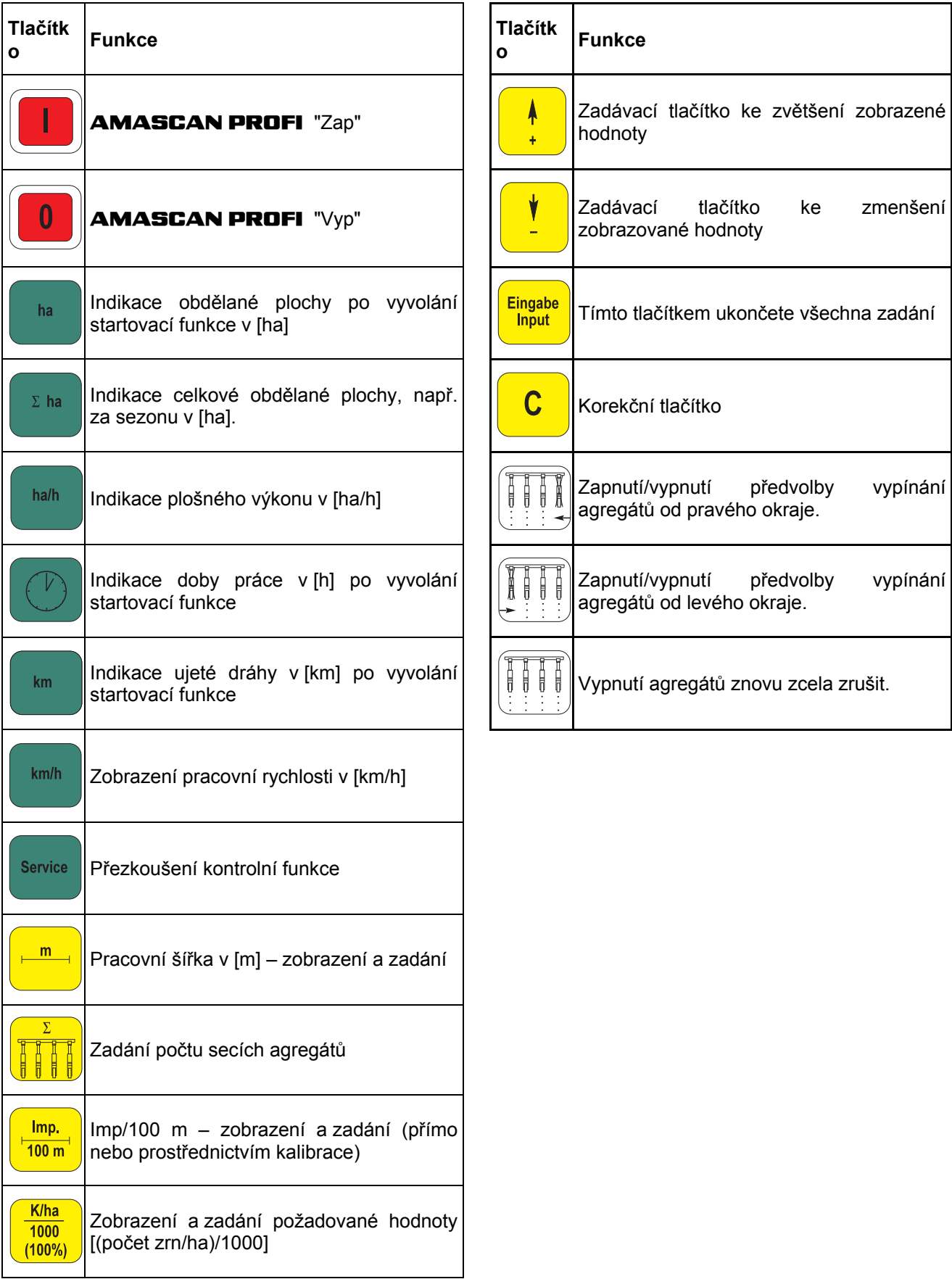

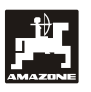

# **5. Uvedení do provozu**

- Koncovku secího stroje připojeného k traktoru zapojte do přístroje **AMASCAN PROFI**.

**Před začátkem práce zkontrolujte, resp. znovu zadejte specifické údaje stroje stiskem odpovídajících tlačítek:** 

- 1. Zapnutí **AMASCAN PROFI**.
- 2. Zkontrolujte a případně upravte kalibrační hodnotu čidla dráhy "Imp./100 m" (přímým zadáním nebo kalibrací čidla pohybu).
- 3. Zkontrolujte a případně upravte pracovní šířku  $[ml]$
- 4. Zadejte požadovanou hodnotu výsevního množství [(počet zrn/ha)/1000].
- 5. Zkontrolujte a případně upravte počet secích agregátů.

Vyvolejte startovací funkce a začněte setí.

# **5.1 Postup při obsluze a popis klávesnice**

Ke kontrole připojeného secího stroje jednotlivých zrn vyžaduje zařízení **AMASCAN PROFI před začátkem práce** specifické údaje (hodnoty) stroje:

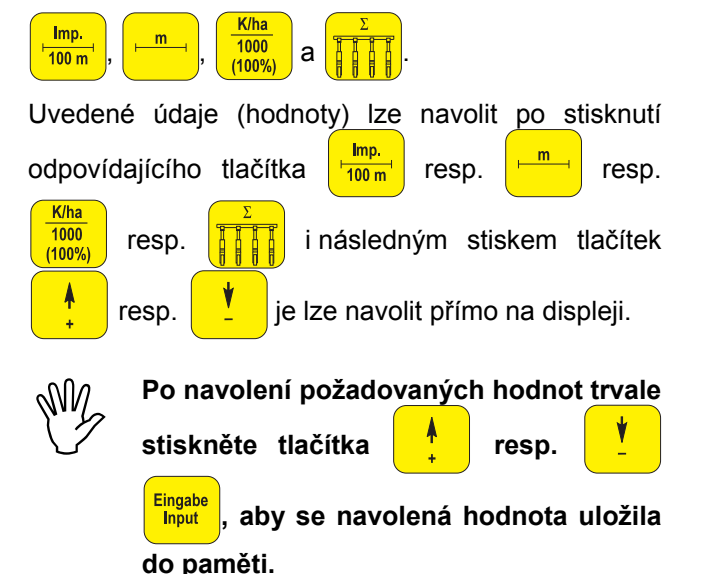

**Při prvním stisknutí jednoho z tlačítek**<br>**Presp.**  $\sqrt{\frac{1}{n}}$  se zobrazení posune  **resp. se zobrazení posune o jednu polohu požadovaným směrem.** 

# **5.1.1 Postup obsluhy**

#### **1. Vypínání zařízení**

Stisknutím tlačítka **II AMASCAN PROFI** 

zapnete a tlačítkem vypnete.

Po zapnutí se zařízení samo zkontroluje. Potom se automaticky navolí funkce, která byla zobrazena před vypnutím.

Při závadě elektroniky se zobrazí hláška:

HALP 00 nebo HALP 88.

V tomto případě předejte zařízení do opravy.

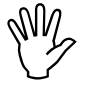

 **Jestliže napájecí napětí klesne pod 10 V, např. při startování traktoru, počítač se automaticky vypne. Počítač potom znovu zapněte podle výše uvedeného popisu.** 

#### **2. Kalibrace čidla dráhy**

Ke zjištění skutečné rychlosti jízdy vyžaduje **AMASCAN PROFI** kalibrovanou hodnotu "Imp./100 m", kterou čidlo "X" po ujetí měřicí dráhy o délce 100 m předává do zařízení **AMASCAN Profi**.

Pro zadání kalibrované hodnoty "Imp./100 m" jsou dvě možnosti:

- Kalibrovaná hodnota "Imp./100 m" je známá a navolí se na klávesnici.
- Kalibrovaná hodnota "Imp/100 m" je neznámá a zijstí se ujetím měřicí dráhy.

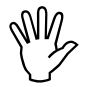

**Protože kalibrovaná hodnota "Imp./100 m" závisí na povaze půdy, doporučuje se při značně rozdílných typech půdy tuto m" závisí na povaze půdy, doporučuje se kalibrovanou hodnotu vždy znovu zjistit projetím měrné dráhy.** 

#### **a) Kalibrovaná hodnota "Imp./100 m" je známá:**

Stiskněte při stojícím vozidle  $\frac{1 \text{ m} p}{100 \text{ m}}$ 

Známou kalibrovanou hodnotu "Imp./100 m" navolte

```
tlačítky \begin{array}{|c|c|c|} \hline \uparrow & \quad \text{resp.} \hline \end{array}
```
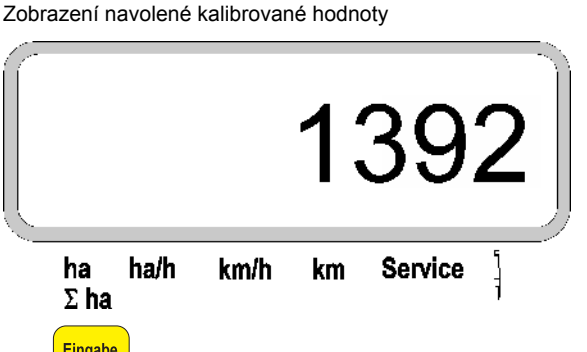

**Eingabe**<br>Input stiskněte, a tím uložte do paměti navolenou kalibrovanou hodnotu.

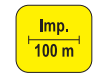

<sup>100 m</sup> ještě jednou stiskněte a zkontrolujte uloženou kalibrační hodnotu. Na displeji se nyní musí zobrazit navolená kalibrovaná hodnota.

**<sup>P</sup>ři výskytu odchylek mezi** 

- **vysetým množstvím osiva a skutečně obdělanou plochou**
- **obdělanou plochou zjištěnou a zobrazenou zařízením AMASCAN PROFI a skutečně obdělanou plochu**
- **kalibrovanou hodnotu znovu zjistěte projetím měřicí dráhy dlouhé 100 m (viz bod 2b).**

#### **a) Hodnota "Imp./100 m" není známá:**

Na poli odměřte měřicí dráhu dlouhou přesně 100 m. Vyznačte počáteční a koncový bod měřicí dráhy.

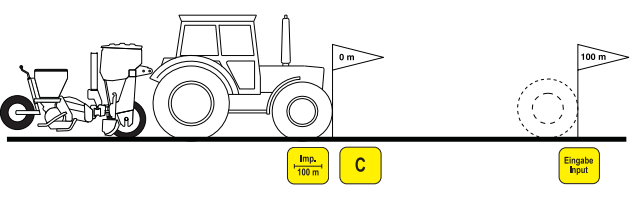

- Vozidlo připravte do startovací pozice a secí stroj jednotlivých zrn do pracovní polohy (případně zvedněte secí agregáty vzhůru, a tím přerušte jejich pohon).

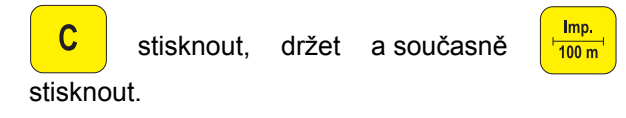

Ujeďte měřicí dráhu přesně od počátečního ke koncovému bodu (při rozjetí skočí počitadlo na 0). Na displeji se zobrazují registrované impulzy.

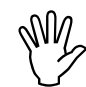

 **<sup>B</sup>ěhem kalibrační jízdy netiskněte žádné tlačítko.** 

Zobrazení během kalibrace

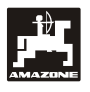

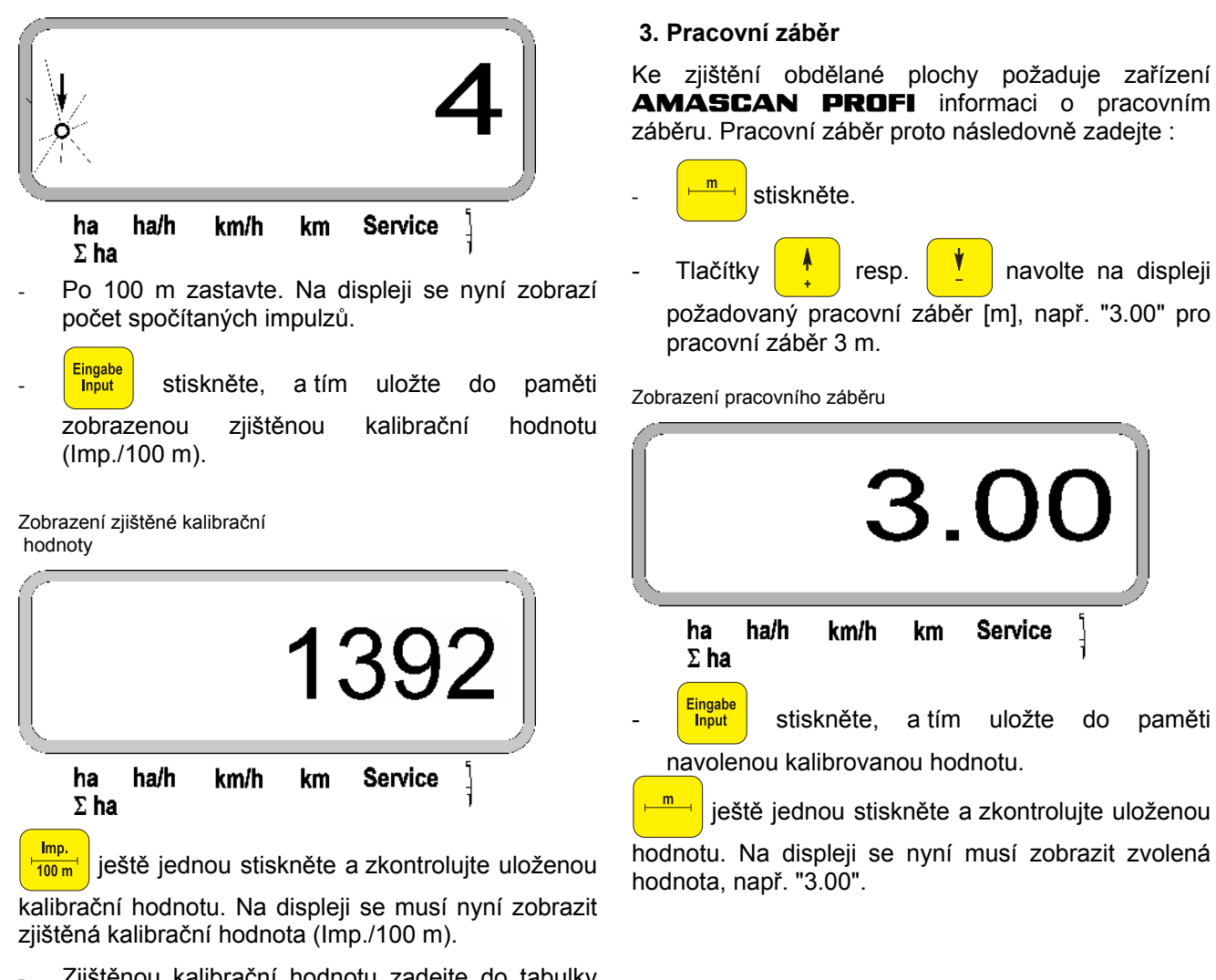

- Zjištěnou kalibrační hodnotu zadejte do tabulky 11.2.
- Tabulka 11.2: Kalibrační hodnota v závislosti na typu půdy "Imp./100 m"

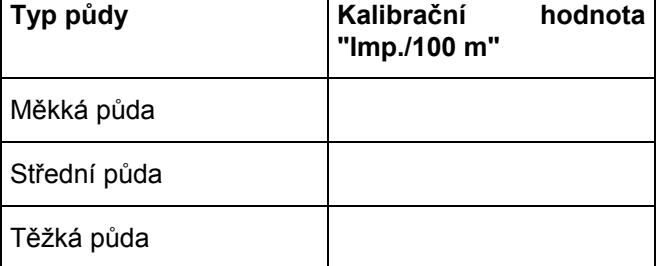

## **4. Vysévané množství**

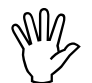

 **<sup>P</sup>ři stojícím vozidle navolte hodnotu požadovaného vysévaného množství.** 

#### **Příklad:**

Požadováno: **95 000 zrn na hektar**

Odstup řádků R: **0,75 m**

Dávkovací kotouč: **30 otvorů**.

Vypočítaná vzdálenost zrn a: **14,04 cm**

(k tomu viz kap. 7.5)

Použitý dávkovací kotouč: **30** otvorů.

- V nastavovací tabulce převodů vyhledejte při respektování počtu otvorů dávkovacího kotouče hodnotu vzdálenosti zrn, která bude nejblíže vypočítané hodnotě.
- Odečtená vzdálenost zrn a: **13,9 cm**
- V tabulce "Přehledová tabulka počet zrn/ha dávkovací **30** otvorů" vyhledejte vzdálenost zrn **13,9 cm**. Zde,u vzdálenosti řádků **R = 75 cm** odečtěte počet zrn **95 923 počet zrn/ha** (95923 zrn/ha odpovídá 96 000 zrn/ha).
- $\frac{1000}{(100\%)}$  stiskněte.
	- Tlačítkem resp. navolte na displeji
- požadované výsevní množství [(počet zrn/ha)/1000], např. "96" pro 96 000 zrn/ha.

Zobrazení požadovaného výsevního množství

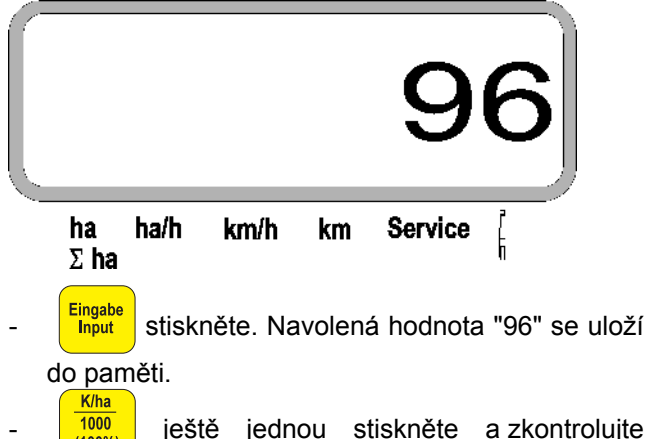

 $\frac{1000}{(100\%)}$  ještě jednou stiskněte a zkontrolujte uloženou hodnotu. Na displeji se musí zobrazit číslice "96".

### **5. Zadání počtu secích agregátů**

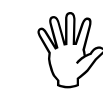

 **Zadávaná hodnota nesmí přesáhnout číslici "12" (nejvýše 12 secích agregátů).** 

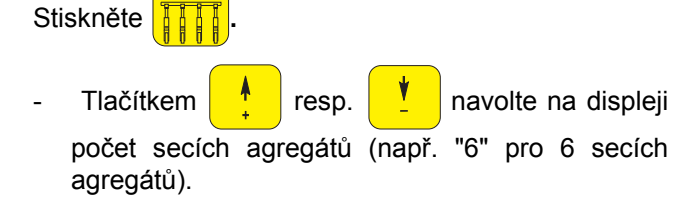

Zobrazen počet secích agregátů

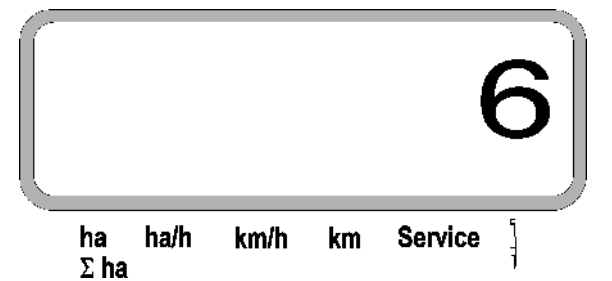

**Eingabe**<br>Linput stiskněte. Navolená hodnota "6" se uloží do paměti.

 $\frac{1000}{(100\%)}$  ještě jednou stiskněte a zkontrolujte uloženou hodnotu. Na displeji se musí zobrazit číslice "6".

# **6. Začátek setí**

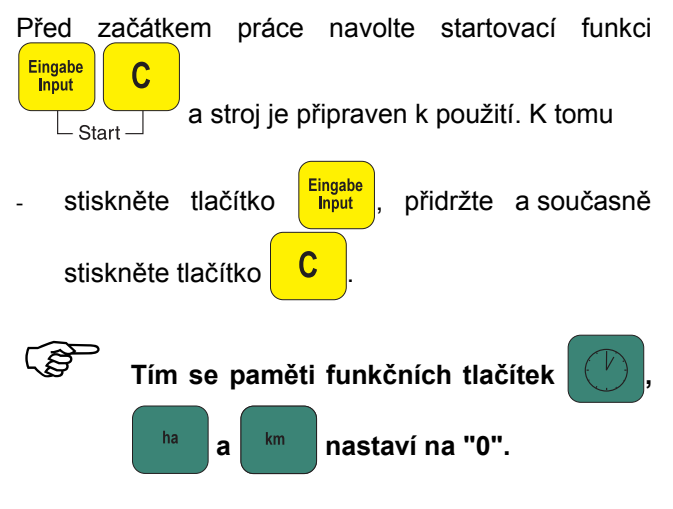

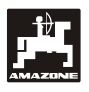

# **5.2 Zobrazení a funkce při setí**

Pracovní zobrazení

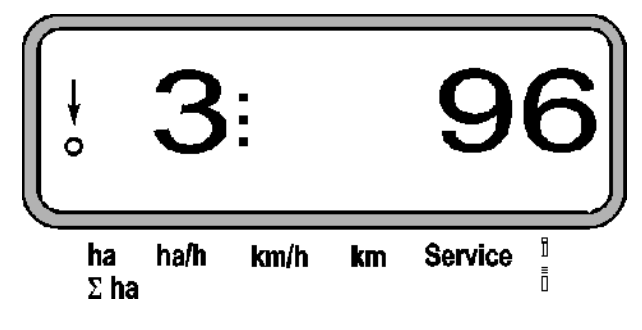

#### **Vysvětlení pracovního zobrazení**

Svislá šipka a blikající kroužek ležící pod ní se zobrazí, pokud pohybové čidlo (čidlo X) dodává impulzy do zařízení **AMASCAN PROFI**

Toto zobrazení (číslice 1, 2, 3 atd..) se automaticky mění po 5 sekundách. Zobrazuje se počet právě sledovaných secích agregátů.

# İ

Během setí se zobrazuje okamžité vysévané množství, např. "96" znamenající 96 000 zrn/ha.

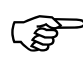

Jestliže se okamžité vysévané množství<br>zvýší nebo sníží o 15%, zazní akustická<br>výstraha. Nad symbolem secího **zvýší nebo sníží o 15%, zazní akustická výstraha. Nad symbolem secího agregátu se objeví šipka a na displeji bude indikován secí agregát s nesprávným množstvím výsevu.** 

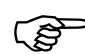

**Při setí řepky nelze vzhledem k jemné**<br>**Pri prijeky zrhupe zrhupe zrhupe zrhupe zrhupe zrhupe zrhupe za zohrazovat vysévané zrnitosti zjišťovat a zobrazovat vysévané množství. Zazní akustická výstraha**

a nad symbolem <sup>|</sup> bliká šipka.

#### **Sledování zásobníku hnojiva (volitelný doplněk):**

Poplachové hlášení "Düngerbehälter" (zásobník hnojiva) (blikající trojúhelník nad symbolem zásobníku hnojiva současně se signalizačním tónem po dobu 5 sekund) se objeví:

- při snížení množství zásoby hnojiva
- pokud se dávkovací hřídel v zásobníku hnojiva neotáčí.

Indikace Störung Düngerbehälter (závada zásobníku hnojiva)

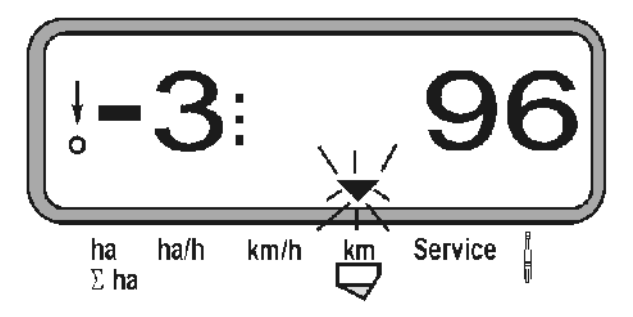

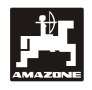

#### **Popis funkčních tlačítek**

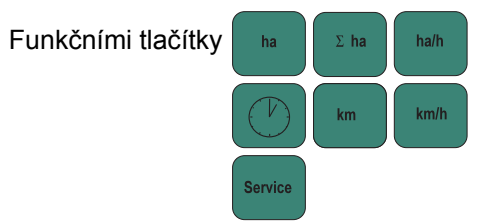

lze údaje získané během setí kdykoli zobrazit na displeji.

Po stisknutí jednoho z následujících funkčních tlačítek se zobrazí požadovaná hodnota (např. 9.50 ve významu 9,5 km/h) na dobu asi 5 sekund.

Indikace po stisknutí funkčního tlačítka km/h

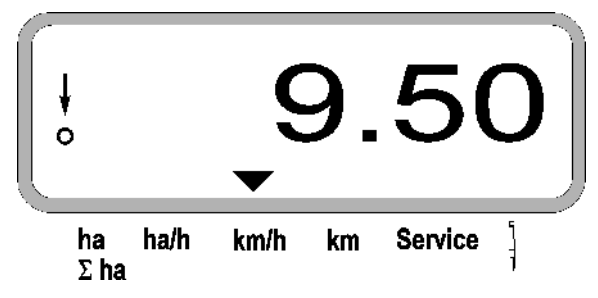

Na dolním okraji displeje ukazuje šipka na symbol právě stisknutého funkčního tlačítka. Potom počítač přepne automaticky zpět na "pracovní zobrazení".

#### **1. Počitadlo hektarů-dílčí plocha po vyvolání startovací funkce**

Po stisknutí tlačítka  $\frac{1}{1}$  hay se zobrazí **obdělaná** 

**plocha** v [ha] (např. 10.5110, tj. 10,5110 ha), která **byla obdělána po vyvolání startovací funkce**.

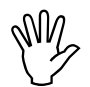

 **Takto je zjištěna pouze obdělaná plocha, na níž je secí stroj v pracovním stavu.** 

Indikace po stisknutí tlačítka "ha"

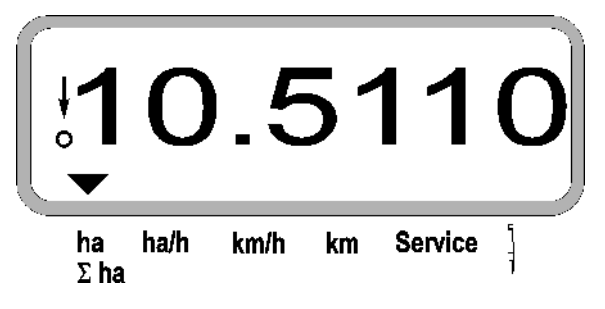

**2. Počitadlo hektarů - celková plocha, např. za celou sezonu** 

Po stisknutí tlačítka <sup>z ha</sup>l se zobrazí **celková obdělaná plocha** v [ha] (např. 1051.0, tj. 1051 ha), která byla obdělána po posledním vynulování hodnoty celkové obdělané plochy uložené v paměti (např. za celou sezonu).

Indikace po stisknutí tlačítka "Σha"

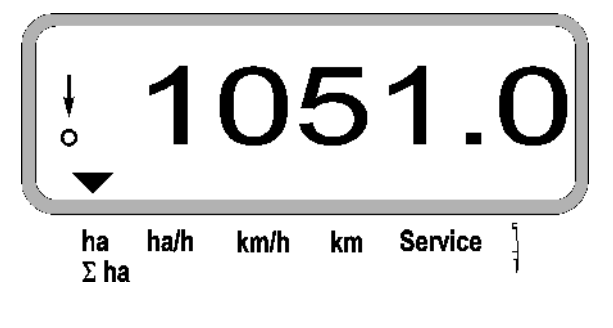

#### **3. Plošný výkon**

Po stisknutí tlačítka  $\|\cdot\|^{\text{hath}}$  se zobrazí okamžitý plošný výkon v [ha/h] (např. 1.800, tj. 1,8 ha/h).

Indikace po stisknutí tlačítka "ha/h"

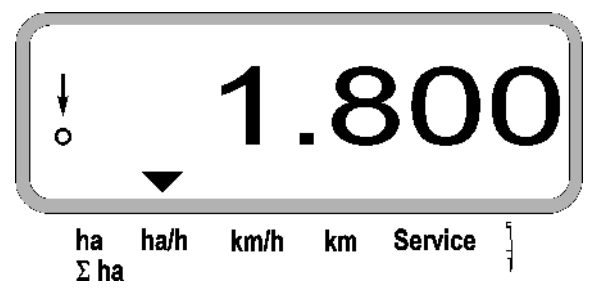

#### **4. Doba práce**

Po stisknutí tlačítka  $\left|\binom{p}{r}\right|$  se zobrazí doba práce v [h] (např. 1:15:51, tj. 1 h 15 min 51 s), která uběhla po vyvolání startovací funkce.

Indikace po stisknutí tlačítka "hodiny"

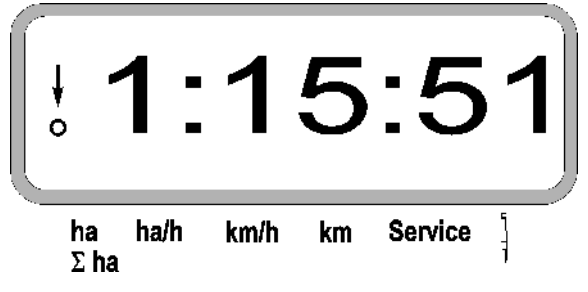

Pokud je traktor odstaven, a tedy počítač je bez proudu, je zjišťování času přerušeno. Po novém nastartování traktoru pak bude zjišťování času automaticky pokračovat.

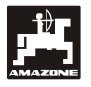

Během práce lze zjišťování času práce zastavit dvojitým stisknutím tlačítka  $(\vee)$ . Po opětovném stisknutí tohoto tlačítka bude zjišťování času opět pokračovat.

#### **5. Ujetá dráha**

Po stisknutí tlačítka  $\frac{km}{m}$  se zobrazí dráha v [km] (např. 4.8000, tj. 4,8 km), která byla ujeta po vyvolání startovací funkce.

#### Indikace po stisknutí tlačítka "km"

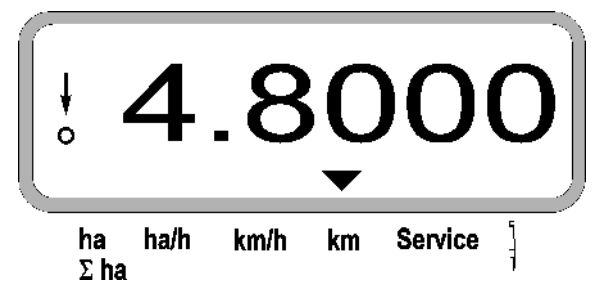

### **6. Pracovní rychlost**

Po stisknutí tlačítka <sup>km/h</sup> se zobrazí okamžitá pracovní rychlost v [km/h] (např. 6.500, tj. 6,5 km/h).

Indikace po stisknutí tlačítka "km/h"

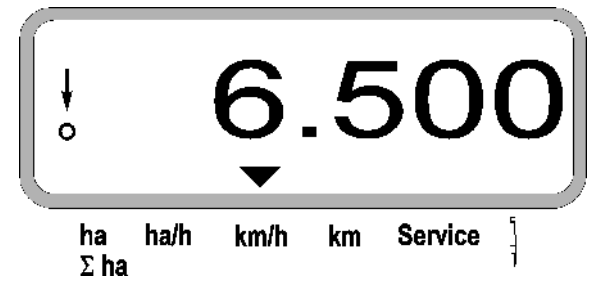

- **7. Servisní tlačítko ke kontrole správné funkce optického čidla**
- Stiskněte tlačítko <sup>service</sup> a navolte servisní funkci ke kontrole optického čidla.
- Přerušte světelnou závoru u optického čidla, k tomu zasuňte např. pružný předmět zdola do secí radlice.
	- Na displeji se nyní zobrazí číslo secího agregátu, v němž je optické čidlo vloženo (např. "1" pro vnější levý secí agregát) a
	- současně zazní signál houkačky.

Indikace po stisknutí tlačítka "Service"

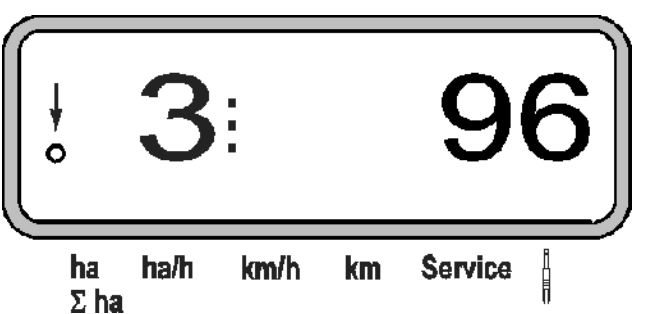

 **Toto zobrazení se objeví pouze asi na 1 sekundu.** 

**Do secích radlic nezasunujte žádné<br>pevné předměty - mohly by poškodit<br>optické čidlo. pevné předměty - mohly by poškodit optické čidlo.** 

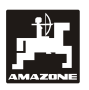

## **5.3 Vypnutí a zapnutí, resp. vypnutí a zapnutí kontroly jednotlivých secích agregátů během setí**

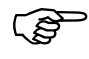

 **Odpojeny mohou být secí agregáty se zvedacím magnetem.** 

**U secích agregátů bez zvedacího magnetu lze odpojit pouze kontrolu.** 

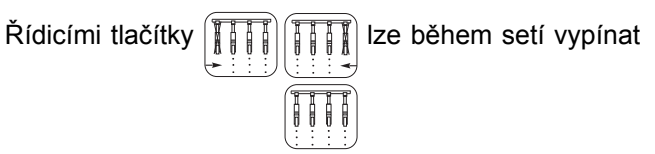

a zapínat jednotlivé secí agregáty (resp. kontrolní funkci).

Jedním stisknutím tlačítka  $\left|\frac{\ddot{x}}{\ddot{x}}\right|$  resp.  $\left|\frac{\ddot{x}}{\ddot{x}}\right|$  se

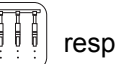

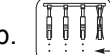

uskuteční předvolba, z které strany (levá/pravá) mají být jednotlivé agregáty odpojovány. Na zobrazení se navolená strana indikuje blikající značkou minus.

Indikace po stisknutí tlačítka

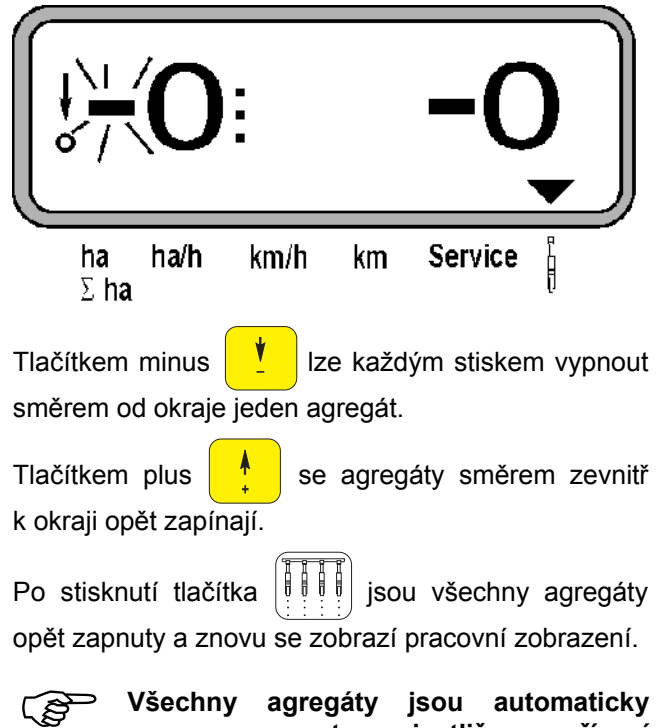

 **Všechny agregáty jsou automaticky**  $z$ *apnuty,* **AMASCAN PROFI zjistí přerušení pracovního stavu, tj. pokud pohybové čidlo přestane dodávat impulzy. Tak je tomu například při zvednutí stroje na konci pole nebo také při zastavení na poli.** 

# **5.4 Trvalé odpojení (resp. odpojení kontroly) jednotlivých agregátů**

Mimo zapínání agregátů z okraje dovnitř lze také každý libovolný agregát trvale odpojit.

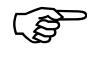

**Toto nastavení zůstává zachováno jak**<br>**při** vypnutí a zapnutí zařízení **při vypnutí a zapnutí zařízení AMASCAN PROFI**, **tak i při jeho zvednutí.** 

Zrušíte jej tlačítkem  $\|\cdot\|$   $\|\cdot\|$  Všechny přístroje jsou

znovu zapnuty!

Aby bylo možno trvale kontrolovat odpojení, jsou odpojené řádky i nadále zobrazovány v pracovním zobrazení (vysévané množství musí být rovno 0).

Tlačítko "Anzahl Aggregate /Permanent" (Počet

agregátů/trvale) držte stisknuté **| | | | | |** po dobu 5

sekund, dokud se neobjeví zobrazení

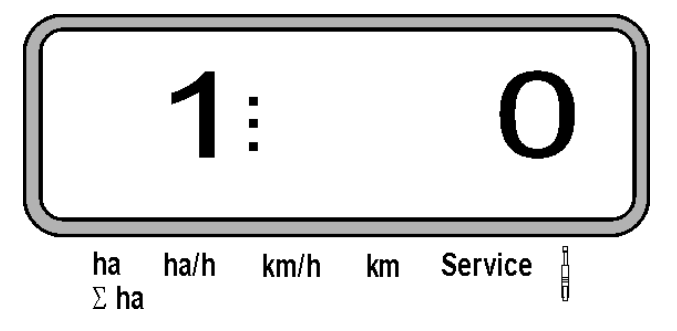

Levá číslice označuje secí agregát [ 1 pro secí agregát zcela vlevo ].

Pravou číslici můžete změnit tlačítky | | vypnout)

 $a \mid \underline{V} \mid$  (zapnout).

- 1 = secí agregát trvale odpojen (resp. odpojeno sledování)
- 0 = secí agregát trvale zapnut (resp. zapojeno sledování)

**Eingabe** Stisknutím tlačítka **Input** "Eingabe" (zadání) se zapne nebo odpojí další agregát.

Po potvrzeném zadání pro poslední agregát se zobrazí následující informace:

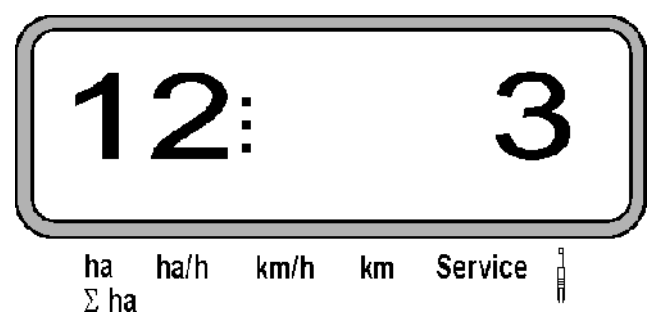

- vlevo: počet agregátů
- vpravo: počet **odpojených** agregátů

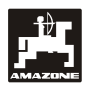

# **6. Odstranění závad**

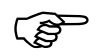

# **<sup>P</sup>ři odstraňování závad dodržujte**

**správné pořadí!** 

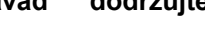

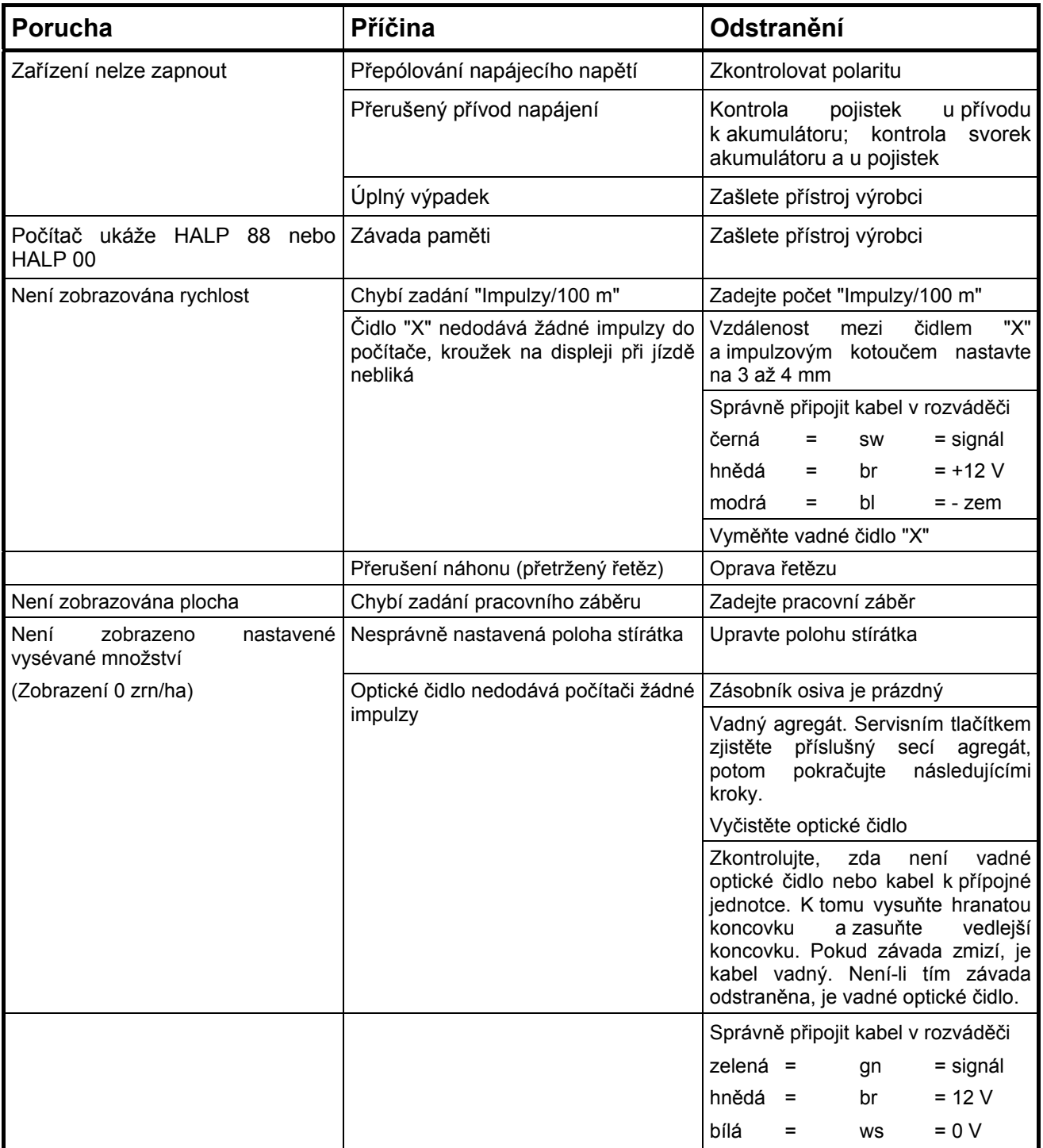

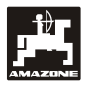

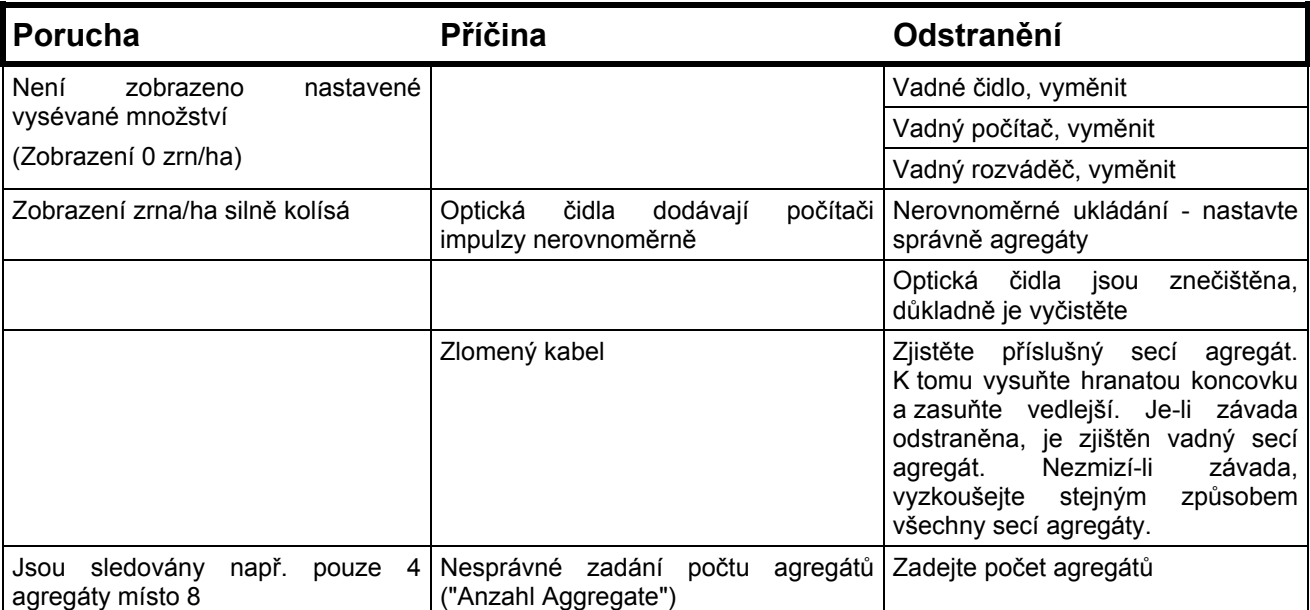

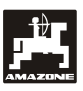

# **7. Údržba**

# **7.1 Počítač**

Počítač nevyžaduje žádnou údržbu, přes zimní období ho uskladněte v temperovaném prostoru a zásadně chraňte před vlhkostí.

# **7.2 Čidla**

Při znečištění vyčistěte optická čidla měkkým kartáčkem.

Jestliže nelze znečištění za sucha odstranit, vyčistěte optické čidlo omytím vodou a následovně osušte nemastným hadříkem.

Čištění se týká vnitřního prostoru optického čidla (infračervená dioda a fototranzistory)

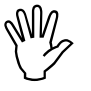

 **<sup>P</sup>řed začátkem sezony omyjte čidla mycím prostředkem a měkkým kartáčkem a potom osušte.** 

**Pohybové čidlo (čidlo "X") nevyžaduje žádnou údržbu.** 

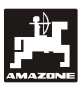

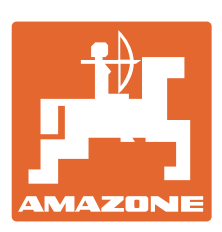

# **AMAZONEN-WERKE** H. DREYER GmbH & Co. KG

 Postfach 51 D-49202 Hasbergen-Gaste Telefax: + 49 (0) 5405 501-234 **Germany** 

Tel.:  $+49(0)$  5405 501-0 e-mail: amazone@amazone.de http:// www.amazone.de

 Odštěpné závody: D-27794 Hude D-04249 Leipzig F-57602 Forbach, Filiálky v Anglii a ve Francii

Závody na výrobu rozmetadel minerálních hnojiv, postřikovačů, secích strojů, strojů na obdělávání půdy a komunální techniky